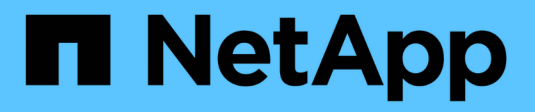

## **Connaissances et support**

Astra Trident

NetApp April 03, 2024

This PDF was generated from https://docs.netapp.com/fr-fr/trident-2310/faq.html on April 03, 2024. Always check docs.netapp.com for the latest.

# **Sommaire**

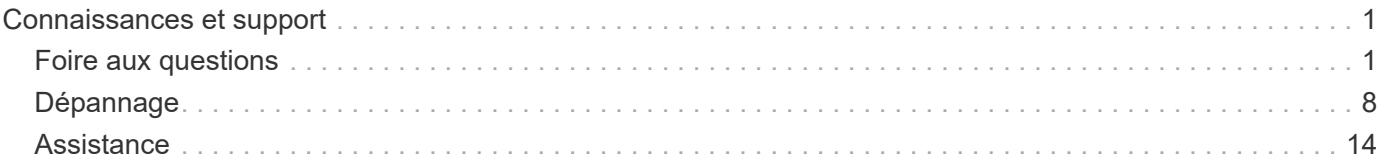

# <span id="page-2-0"></span>**Connaissances et support**

## <span id="page-2-1"></span>**Foire aux questions**

Trouvez les réponses aux questions fréquemment posées concernant l'installation, la configuration, la mise à niveau et le dépannage d'Astra Trident.

## **Questions générales**

## **À quelle fréquence Astra Trident est-il commercialisé ?**

Astra Trident est commercialisé tous les trois mois : janvier, avril, juillet et octobre. Ceci fait un mois après une version de Kubernetes.

#### **Est-ce que l'Astra Trident prend en charge toutes les fonctionnalités publiées dans une version particulière de Kubernetes ?**

Astra Trident ne prend généralement pas en charge les fonctionnalités alpha dans Kubernetes. Trident peut prendre en charge les fonctionnalités bêta dans les deux versions de Trident, qui suivent la version bêta de Kubernetes.

## **Est-ce que l'Astra Trident se base sur d'autres produits NetApp pour son fonctionnement ?**

Astra Trident ne fonctionne pas sous forme de dépendance vis-à-vis d'autres logiciels NetApp, et il fonctionne comme une application autonome. Toutefois, vous devez disposer d'un système de stockage back-end NetApp.

## **Comment obtenir les informations complètes sur la configuration d'Astra Trident ?**

Utilisez le tridentctl get Commande pour obtenir plus d'informations sur la configuration d'Astra Trident.

## **Puis-je obtenir des metrics sur le provisionnement du stockage par Astra Trident ?**

Oui. Les terminaux Prometheus peuvent être utilisés pour rassembler des informations sur les opérations d'Astra Trident, telles que le nombre de systèmes back-end gérés, le nombre de volumes provisionnés, d'octets consommés, etc. Vous pouvez également utiliser ["Cloud Insights"](https://docs.netapp.com/us-en/cloudinsights/) pour la surveillance et l'analyse.

#### **L'expérience utilisateur change-t-elle lors de l'utilisation d'Astra Trident en tant que provisionnement CSI ?**

Non Il n'y a aucun changement en ce qui concerne l'expérience utilisateur et les fonctionnalités. Le nom de provisionnement utilisé est csi.trident.netapp.io. Cette méthode d'installation d'Astra Trident est recommandée si vous souhaitez utiliser toutes les nouvelles fonctionnalités fournies par les versions actuelles et futures.

## **Installez et utilisez Astra Trident sur un cluster Kubernetes**

#### **Est-ce que Astra Trident prend en charge une installation hors ligne à partir d'un registre privé ?**

Oui, Astra Trident peut être installé hors ligne. Voir ["ici".](https://docs.netapp.com/fr-fr/trident-2310/trident-get-started/kubernetes-deploy.html)

#### **Puis-je installer Astra Trident à distance ?**

Oui. Avec Astra Trident 18.10 et les versions ultérieures, il prend en charge la fonctionnalité d'installation à distance à partir de n'importe quelle machine kubectl accès au cluster. Après kubectl vérification de l'accès (par exemple, lancement d'un kubectl get nodes commande de la machine à distance pour la vérification), suivre les instructions d'installation.

#### **Puis-je configurer la haute disponibilité avec Astra Trident ?**

Astra Trident est installé en tant que Kubernetes Deployment (ReplicaSet) avec une instance, et ce de même qu'il a intégré la haute disponibilité. Vous ne devez pas augmenter le nombre de répliques dans le déploiement. Si le nœud sur lequel Astra Trident est installé ou si le pod est inaccessible, Kubernetes redéploie automatiquement le pod sur un nœud en état de santé dans votre cluster. L'Astra Trident est uniquement du plan de contrôle. Les pods actuellement montés ne sont donc pas affectés en cas de redéploiement de l'Astra Trident.

#### **Astra Trident a-t-il besoin d'accéder au namespace du système kube ?**

L'Astra Trident effectue une lecture sur le serveur d'API Kubernetes afin de déterminer le moment où les applications demandent des nouveaux ESV. Il doit donc accéder à kube-System.

#### **Quels sont les rôles et privilèges utilisés par Astra Trident ?**

Le programme d'installation Trident crée un cluster Kubernetes ClusterRole, qui dispose d'un accès spécifique aux ressources PersistentVolume, PersistentVolumeClaim, StorageClass et Secret du cluster Kubernetes. Voir ["ici".](https://docs.netapp.com/fr-fr/trident-2310/trident-get-started/kubernetes-customize-deploy-tridentctl.html)

#### **Est-il possible de générer localement les fichiers de manifeste exacts qu'Astra Trident utilise pour l'installation ?**

Vous pouvez générer et modifier localement les fichiers de manifeste exacts utilisés par Astra Trident pour l'installation, si nécessaire. Voir ["ici".](https://docs.netapp.com/fr-fr/trident-2310/trident-get-started/kubernetes-customize-deploy-tridentctl.html)

#### **Puis-je partager le même SVM back-end ONTAP pour deux instances Astra Trident distinctes pour deux clusters Kubernetes distincts ?**

Bien qu'il ne soit pas conseillé, vous pouvez utiliser le même SVM back-end pour deux instances Astra Trident. Spécifiez un nom de volume unique pour chaque instance lors de l'installation et/ou spécifiez un nom unique StoragePrefix paramètre dans le setup/backend.json fichier. Ceci permet de s'assurer que le même FlexVol n'est pas utilisé pour les deux instances.

#### **Est-il possible d'installer Astra Trident sous ContainerLinux (anciennement CoreOS) ?**

Astra Trident est un simple pod Kubernetes. Il peut être installé quel que soit l'emplacement de Kubernetes.

#### **Puis-je utiliser Astra Trident avec NetApp Cloud Volumes ONTAP ?**

Oui, Astra Trident est pris en charge par AWS, Google Cloud et Azure.

#### **Astra Trident fonctionne-t-il avec NetApp Cloud volumes Services ?**

Oui. Astra Trident prend en charge le service Azure NetApp Files dans Azure ainsi que le service Cloud Volumes Service dans GCP.

## **Dépannage et support**

#### **NetApp prend-il en charge Astra Trident ?**

Bien qu'Astra Trident soit open source et fourni gratuitement, NetApp le prend entièrement en charge à condition que votre système back-end NetApp soit pris en charge.

#### **Comment puis-je soulever un dossier de demande de support ?**

Pour soulever un dossier de support, effectuez l'une des opérations suivantes :

- 1. Contactez votre support Account Manager pour obtenir de l'aide pour créer un dossier.
- 2. Pour ouvrir un dossier de demande de support, contactez ["Support NetApp"](https://www.netapp.com/company/contact-us/support/).

#### **Comment générer un bundle de journaux de support ?**

Vous pouvez créer un bundle de support en exécutant tridentctl logs -a. Outre les journaux capturés dans le pack, capture le journal kubelet pour diagnostiquer les problèmes de montage côté Kubernetes. Les instructions d'obtention du journal kubelet varient en fonction de l'installation de Kubernetes.

#### **Que faire si j'ai besoin de demander une nouvelle fonctionnalité ?**

Créer un problème sur ["Astra Trident Github"](https://github.com/NetApp/trident) Et mentionner **RFE** dans le sujet et la description du problème.

#### **Où puis-je soulever un défaut ?**

Créer un problème sur ["Astra Trident Github".](https://github.com/NetApp/trident) Veillez à inclure toutes les informations et tous les journaux nécessaires concernant le problème.

#### **Que se passe-t-il si j'ai une brève question sur Astra Trident et que j'ai besoin de précisions ? Y a-t-il une communauté ou un forum?**

Si vous avez des questions, des problèmes ou des demandes, contactez-nous par le biais de notre Astra ["Déroulez le canal"](https://discord.gg/NetApp) Ou GitHub.

#### **Le mot de passe de mon système de stockage a changé et Astra Trident ne fonctionne plus. Comment puis-je le récupérer ?**

Mettez à jour le mot de passe du back-end avec tridentctl update backend myBackend -f </path/to new backend.json> -n trident. Remplacement myBackend dans l'exemple avec votre nom de back-end, et `/path/to\_new\_backend.json avec le chemin d'accès correct backend.json fichier.

#### **Astra Trident ne trouve pas le nœud Kubernetes. Comment résoudre ce problème ?**

Il existe deux scénarios possibles pour savoir pourquoi Astra Trident ne peut pas trouver un nœud Kubernetes. Elle peut être due à un problème de mise en réseau dans Kubernetes ou DNS. Le demonset de nœuds Trident qui s'exécute sur chaque nœud Kubernetes doit pouvoir communiquer avec le contrôleur Trident pour enregistrer le nœud avec Trident. Si des modifications de mise en réseau ont eu lieu après l'installation d'Astra Trident, ce problème se produit uniquement avec les nouveaux nœuds Kubernetes qui sont ajoutés au cluster.

#### **Si le pod Trident est détruit, ces données seront-elles perdues ?**

Les données ne seront pas perdues si le pod Trident est détruit. Les métadonnées Trident sont stockées dans des objets CRD. Tous les volumes persistants provisionnés par Trident fonctionneront normalement.

## **Mettez à niveau Astra Trident**

#### **Est-il possible de mettre à niveau une version plus ancienne directement vers une version plus récente (sans passer par quelques versions) ?**

NetApp prend en charge la mise à niveau d'Astra Trident d'une version majeure à la prochaine version majeure. Vous pouvez effectuer la mise à niveau de la version 18.xx vers la version 19.xx, 19.xx vers la version 20.xx, etc. Il est conseillé de tester la mise à niveau dans un laboratoire avant le déploiement en production.

#### **Est-il possible de revenir à une version antérieure de Trident ?**

Si vous avez besoin d'un correctif pour les bugs observés après une mise à niveau, des problèmes de dépendance ou une mise à niveau infructueuse ou incomplète, vous devez ["Désinstallez Astra Trident"](https://docs.netapp.com/fr-fr/trident-2310/trident-managing-k8s/uninstall-trident.html) et réinstallez la version précédente en suivant les instructions spécifiques à cette version. Il s'agit de la seule méthode recommandée pour revenir à une version antérieure.

## **Gestion des systèmes back-end et des volumes**

#### **Dois-je définir à la fois des LIF de données et de gestion dans un fichier de définition du back-end ONTAP ?**

Le LIF de gestion est obligatoire. Data LIF varie :

- San ONTAP : ne spécifiez pas pour iSCSI. Astra Trident utilise ["Mappage de LUN sélectif ONTAP"](https://docs.netapp.com/us-en/ontap/san-admin/selective-lun-map-concept.html) Pour découvrir les LIFs iSCI nécessaires à l'établissement d'une session multi-chemin. Un avertissement est généré si dataLIF est explicitement défini. Reportez-vous à la section ["Options et exemples de](https://docs.netapp.com/fr-fr/trident-2310/trident-use/ontap-san-examples.html) [configuration des SAN ONTAP"](https://docs.netapp.com/fr-fr/trident-2310/trident-use/ontap-san-examples.html) pour plus d'informations.
- NAS ONTAP : spécification recommandée dataLIF. Si elle n'est pas fournie, Astra Trident extrait les LIF de données du SVM. Vous pouvez spécifier un nom de domaine complet (FQDN) à utiliser pour les opérations de montage NFS, permettant de créer un DNS Round-Robin pour équilibrer la charge sur plusieurs LIF de données. Reportez-vous à la section ["Options et exemples de configuration du NAS](https://docs.netapp.com/fr-fr/trident-2310/trident-use/ontap-nas-examples.html) [ONTAP"](https://docs.netapp.com/fr-fr/trident-2310/trident-use/ontap-nas-examples.html) pour plus d'informations

#### **L'Astra Trident peut-il configurer le protocole CHAP pour les systèmes back-end ONTAP ?**

Oui. ASTRA Trident prend en charge le protocole CHAP bidirectionnel pour les systèmes ONTAP back-end. Ceci nécessite un paramètre useCHAP=true dans votre configuration back-end.

#### **Comment gérer les règles d'exportation avec Astra Trident ?**

Astra Trident peut créer et gérer de manière dynamique des règles d'exportation à partir de la version 20.04. Cela permet à l'administrateur de stockage de fournir un ou plusieurs blocs CIDR dans leur configuration backend et de laisser Trident ajouter des adresses IP de nœud comprise dans ces plages à une export policy créée. Ainsi, Astra Trident gère automatiquement l'ajout et la suppression de règles pour les nœuds dont les adresses IP sont comprises dans les rapports CIDR donnés.

#### **Les adresses IPv6 peuvent-elles être utilisées pour les LIF de données et de gestion ?**

Astra Trident prend en charge la définition des adresses IPv6 pour :

- managementLIF et dataLIF Pour les systèmes NAS ONTAP.
- managementLIF Pour les systèmes back-end ONTAP SAN. Vous ne pouvez pas spécifier dataLIF Sur un SAN backend ONTAP.

ASTRA Trident doit être installé à l'aide du drapeau --use-ipv6 (pour tridentctl installation), IPv6 (Pour l'opérateur Trident), ou tridentTPv6 (Pour l'installation Helm) pour qu'il fonctionne sur IPv6.

#### **Est-il possible de mettre à jour la LIF de gestion en back-end ?**

Oui, il est possible de mettre à jour la LIF de management back-end à l'aide de tridentctl update backend commande.

#### **Est-il possible de mettre à jour la LIF de données sur le backend ?**

Vous pouvez mettre à jour la LIF de données sur ontap-nas et ontap-nas-economy uniquement.

#### **Est-il possible de créer plusieurs systèmes back-end dans Astra Trident pour Kubernetes ?**

Astra Trident peut prendre en charge de nombreux systèmes back-end simultanément, avec le même pilote ou des pilotes différents.

#### **Comment Astra Trident stocke-t-il les identifiants back-end ?**

Astra Trident stocke les identifiants back-end sous le titre de secrets de Kubernetes.

#### **Comment l'Astra Trident sélectionne-t-il un système back-end spécifique ?**

Si les attributs back-end ne peuvent pas être utilisés pour sélectionner automatiquement les pools appropriés pour une classe, l' storagePools et additionalStoragePools les paramètres sont utilisés pour sélectionner un ensemble spécifique de pools.

#### **Comment s'assurer qu'Astra Trident ne provisionne pas d'un back-end spécifique ?**

Le excludeStoragePools Paramètre utilisé pour filtrer l'ensemble de pools qu'Astra Trident utilisera pour le provisionnement et supprimera tous les pools correspondant.

#### **Si plusieurs systèmes back-end sont de même type, comment Astra Trident sélectionne-il le back-end à utiliser ?**

Si plusieurs systèmes back-end configurés du même type sont configurés, Astra Trident sélectionne le backend approprié en fonction des paramètres présents dans StorageClass et PersistentVolumeClaim. Par exemple, si il existe plusieurs pilotes back-end ontap-nas, Astra Trident tente de correspondre aux paramètres dans le StorageClass et PersistentVolumeClaim combiné et correspondre à un système back-end capable de fournir les exigences répertoriées dans StorageClass et PersistentVolumeClaim. Si plusieurs systèmes back-end correspondent à la demande, l'Astra Trident est sélectionnée de manière aléatoire.

#### **Astra Trident prend-il en charge le protocole CHAP bidirectionnel avec Element/SolidFire ?**

Oui.

#### **Comment Astra Trident déploie-t-il des qtrees sur un volume ONTAP ? Combien de qtrees peuvent-ils être déployés sur un seul volume ?**

Le ontap-nas-economy Le pilote crée jusqu'à 200 qtrees dans le même FlexVol (configurables entre 50 et 300), 100,000 qtrees par nœud de cluster et 2,4 millions par cluster. Lorsque vous saisissez un nouveau PersistentVolumeClaim Le pilote cherche à voir si un FlexVol existe déjà pour le service du nouveau qtree. Si la FlexVol n'existe pas qui peut traiter le qtree, un nouveau FlexVol est créé.

#### **Comment définir des autorisations Unix pour les volumes provisionnés sur ONTAP NAS ?**

Vous pouvez définir des autorisations Unix sur le volume provisionné par Astra Trident en définissant un paramètre dans le fichier de définition backend.

#### **Comment configurer un ensemble explicite d'options de montage NFS ONTAP lors du provisionnement d'un volume ?**

Par défaut, Astra Trident ne définit pas d'option de montage sur aucune valeur avec Kubernetes. Pour spécifier les options de montage dans la classe de stockage Kubernetes, suivez l'exemple donné ["ici"](https://github.com/NetApp/trident/blob/master/trident-installer/sample-input/storage-class-samples/storage-class-ontapnas-k8s1.8-mountoptions.yaml).

#### **Comment définir les volumes provisionnés sur une export policy spécifique ?**

Pour permettre aux hôtes appropriés d'accéder à un volume, utilisez le exportPolicy paramètre configuré dans le fichier de définition backend.

#### **Comment définir le chiffrement de volume avec Astra Trident et ONTAP ?**

Vous pouvez définir le chiffrement sur le volume provisionné par Trident à l'aide du paramètre de chiffrement dans le fichier de définition back-end. Pour plus d'informations, se reporter à : ["Fonctionnement d'Astra Trident](https://docs.netapp.com/fr-fr/trident-2310/trident-reco/security-reco.html#use-astra-trident-with-nve-and-nae) [avec NVE et NAE"](https://docs.netapp.com/fr-fr/trident-2310/trident-reco/security-reco.html#use-astra-trident-with-nve-and-nae)

#### **Quelle est la meilleure façon d'implémenter la QoS pour ONTAP avec Astra Trident ?**

Utiliser StorageClasses Afin d'implémenter la QoS pour ONTAP.

#### **Comment puis-je spécifier le provisionnement fin ou non fin avec Astra Trident ?**

Les pilotes ONTAP prennent en charge le provisionnement fin ou non fin. Le provisionnement fin est par défaut pour les pilotes ONTAP. Si un provisionnement lourd est souhaité, vous devez configurer le fichier de définition backend ou le StorageClass. Si les deux sont configurés, StorageClass a priorité. Configurez les éléments suivants pour ONTAP :

- 1. Marche StorageClass, réglez le provisioningType attribuer comme épaisseur.
- 2. Dans le fichier de définition back-end, activez les volumes épais par définition backend spaceReserve parameter comme volume.

#### **Comment puis-je m'assurer que les volumes utilisés ne sont pas supprimés même si je supprime accidentellement le volume de volume persistant ?**

La protection contre la demande de volume persistant est automatiquement activée sur Kubernetes à partir de la version 1.10.

#### **Puis-je augmenter les demandes de volume persistant NFS créées par Astra Trident ?**

Oui. Vous pouvez développer un volume de volume persistant créé par Astra Trident. Notez que la croissance automatique de volume est une fonctionnalité ONTAP qui n'est pas applicable à Trident.

#### **Puis-je importer un volume en mode SnapMirror Data protection (DP) ou hors ligne ?**

L'importation du volume échoue si le volume externe est en mode DP ou est hors ligne. Vous recevez le message d'erreur suivant :

Error: could not import volume: volume import failed to get size of volume: volume <name> was not found (400 Bad Request) command terminated with exit code 1. Make sure to remove the DP mode or put the volume online before importing the volume.

#### **Comment un quota de ressources est-il traduit-il vers un cluster NetApp ?**

Le quota de ressources de stockage Kubernetes doit fonctionner tant que le stockage NetApp possède de la capacité. Lorsque le stockage NetApp ne peut pas respecter les paramètres de quota Kubernetes en raison d'un manque de capacité, Astra Trident tente d'effectuer le provisionnement, mais s'y efforce d'erreurs.

#### **Est-il possible de créer des copies Snapshot de volume avec Astra Trident ?**

Oui. La création à la demande de copies Snapshot de volume et de volumes persistants à partir de copies Snapshot est prise en charge par Astra Trident. Pour créer des volumes persistants à partir de snapshots, assurez-vous que l' VolumeSnapshotDataSource la porte de fonction a été activée.

#### **Quels sont les pilotes qui prennent en charge les copies Snapshot de volume Astra Trident ?**

Depuis, nous proposons aujourd'hui la prise en charge de snapshots à la demande ontap-nas, ontap-nasflexgroup, ontap-san, ontap-san-economy, solidfire-san, gcp-cvs, et azure-netapp-files pilotes backend.

#### **Comment effectuer une sauvegarde Snapshot d'un volume provisionné par Astra Trident avec ONTAP ?**

Cette option est disponible sur ontap-nas, ontap-san, et ontap-nas-flexgroup pilotes. Vous pouvez également spécifier un snapshotPolicy pour le ontap-san-economy Pilote au niveau FlexVol.

Cette fonction est également disponible sur le ontap-nas-economy Pilotes mais au niveau de la granularité FlexVol, pas au niveau de la granularité qtree. Pour permettre la création de copies Snapshot provisionnées par Astra Trident, définissez le paramètre back-end snapshotPolicy À la politique de snapshot souhaitée, telle que définie sur le back-end ONTAP. Tout snapshot effectué par le contrôleur de stockage ne est pas connu d'Astra Trident.

#### **Puis-je définir un pourcentage de réserve de snapshot pour un volume provisionné via Astra Trident ?**

Oui. Il est possible de réserver un pourcentage spécifique d'espace disque pour le stockage des copies Snapshot via Astra Trident en configurant le snapshotReserve attribut dans le fichier de définition backend. Si vous avez configuré snapshotPolicy et snapshotReserve dans le fichier de définition backend, le

pourcentage de réserve de snapshot est défini en fonction de la snapshot Reserve pourcentage indiqué dans le fichier back-end. Si le snapshotReserve Le pourcentage de nombre n'est pas indiqué, ONTAP occupe par défaut le pourcentage de réserve Snapshot comme 5. Si le snapshot Policy l'option est définie sur aucune, le pourcentage de réserve snapshot est défini sur 0.

#### **Puis-je accéder directement au répertoire de snapshot de volume et copier les fichiers ?**

Oui, vous pouvez accéder au répertoire de snapshots sur le volume provisionné par Trident en paramétrant le snapshotDir paramètre dans le fichier de définition backend.

#### **Puis-je configurer SnapMirror pour des volumes avec Astra Trident ?**

Actuellement, SnapMirror doit être défini en externe via l'interface de ligne de commande ONTAP ou OnCommand System Manager.

#### **Comment restaurer des volumes persistants à un snapshot ONTAP spécifique ?**

Pour restaurer un volume sur un snapshot ONTAP, effectuez les opérations suivantes :

- 1. Arrêter le pod d'application qui utilise le volume persistant.
- 2. Restaurez les données vers le snapshot requis via l'interface de ligne de commande de ONTAP ou OnCommand System Manager.
- 3. Redémarrez le pod d'application.

#### **Trident peut-il provisionner des volumes sur des SVM dont un miroir de partage de charge est configuré ?**

Des miroirs de partage de charge peuvent être créés pour les volumes root des SVM qui fournissent des données sur NFS. ONTAP met automatiquement à jour les miroirs de partage de charge pour les volumes qui ont été créés par Trident. Cela peut entraîner des retards dans le montage des volumes. Lorsque plusieurs volumes sont créés via Trident, le provisionnement d'un volume dépend de la mise à jour par ONTAP du miroir de partage de charge.

#### **Comment puis-je séparer l'utilisation de la classe de stockage pour chaque client/locataire ?**

Kubernetes n'autorise pas les classes de stockage dans les espaces de noms. Toutefois, vous pouvez utiliser Kubernetes pour limiter l'utilisation d'une classe de stockage spécifique par espace de noms à l'aide de quotas de ressources de stockage, qui sont par espace de noms. Pour refuser un accès d'espace de noms spécifique à un stockage spécifique, définissez le quota de ressources sur 0 pour cette classe de stockage.

## <span id="page-9-0"></span>**Dépannage**

Utilisez les pointeurs indiqués ici pour résoudre les problèmes que vous pourriez rencontrer lors de l'installation et de l'utilisation d'Astra Trident.

## **Dépannage général**

• Si le pod Trident ne fonctionne pas correctement (par exemple, lorsque le pod Trident est coincé dans le ContainerCreating phase avec moins de deux conteneurs prêts à l'emploi), en cours d'exécution kubectl -n trident describe deployment trident et kubectl -n trident describe pod trident-**-**\*\* peut fournir des informations exploitables supplémentaires. Obtenir des journaux kubelet (par exemple, via journalctl -xeu kubelet) peut également être utile.

• Si les journaux Trident ne contient pas suffisamment d'informations, vous pouvez essayer d'activer le mode de débogage pour Trident en passant le -d permet d'indiquer le paramètre d'installation en fonction de votre option d'installation.

Vérifiez ensuite que le débogage est défini à l'aide de ./tridentctl logs -n trident et à la recherche de level=debug msg dans le journal.

#### **Installé avec l'opérateur**

```
kubectl patch torc trident -n <namespace> --type=merge -p
'{"spec":{"debug":true}}'
```
Cela redémarrera tous les modules Trident, ce qui peut prendre plusieurs secondes. Vous pouvez le vérifier en observant la colonne « ÂGE » dans la sortie de kubectl get pod -n trident.

Pour utilisation d'Astra Trident 20.07 et 20.10 tprov à la place de torc.

#### **Installé avec Helm**

```
helm upgrade <name> trident-operator-21.07.1-custom.tgz --set
tridentDebug=true`
```
#### **Installé avec tridentctl**

```
./tridentctl uninstall -n trident
./tridentctl install -d -n trident
```
- Vous pouvez également obtenir des journaux de débogage pour chaque back-end en incluant debugTraceFlags dans votre définition de back-end. Par exemple, incluez debugTraceFlags: {"api":true, "method":true,} Pour obtenir des appels d'API et des transits de méthode dans les journaux Trident. Systèmes back-end existants peuvent avoir lieu debugTraceFlags configuré avec un tridentctl backend update.
- Lorsque vous utilisez RedHat CoreOS, assurez-vous que cela iscsid est activé sur les nœuds workers et démarré par défaut. Pour ce faire, utilisez OpenShift MachineConfiguration ou modifiez les modèles d'allumage.
- Un problème courant que vous pouvez rencontrer avec Trident ["Azure NetApp Files"](https://azure.microsoft.com/en-us/services/netapp/) lorsque les secrets de locataire et de client proviennent d'un enregistrement d'application avec des autorisations insuffisantes. Pour obtenir la liste complète des exigences Trident, reportez-vous à la section ["Azure NetApp Files"](https://docs.netapp.com/fr-fr/trident-2310/trident-use/anf.html) configuration.
- En cas de problème de montage d'un PV sur un conteneur, vérifiez que rpcbind est installé et en cours d'exécution. Utilisez le gestionnaire de packages requis pour le système d'exploitation hôte et vérifiez si rpcbind est en cours d'exécution. Vous pouvez vérifier le statut de l' rpcbind service en exécutant un systemctl status rpcbind ou son équivalent.
- Si un système Trident indique qu'il se trouve dans le failed État bien qu'il ait auparavant travaillé, il est probable que cela soit causé par la modification des identifiants SVM/admin associés au back-end. Mise à jour des informations du back-end à l'aide de tridentctl update backend Vous pouvez également rebondir sur le pod Trident pour résoudre ce problème.
- Si vous rencontrez des problèmes d'autorisation lors de l'installation de Trident avec Docker comme conteneur d'exécution, essayez d'installer Trident avec le --in cluster=false drapeau. Ceci n'utilise pas de module d'installation et évite les problèmes de permission observés en raison de l' tridentinstaller utilisateur.
- Utilisez le uninstall parameter <Uninstalling Trident> pour le nettoyage après un échec d'exécution. Par défaut, le script ne supprime pas les CRD créés par Trident, ce qui rend possible leur désinstallation et leur installation en toute sécurité, même dans le cadre d'un déploiement en cours d'exécution.
- Si vous souhaitez effectuer une mise à niveau vers une version antérieure de Trident, exécutez d'abord le tridentctl uninstall Commande de suppression de Trident. Télécharger le fichier désiré ["Version](https://github.com/NetApp/trident/releases) [Trident"](https://github.com/NetApp/trident/releases) et installer à l'aide de tridentctl install commande.
- Après une installation réussie, si un PVC est bloqué dans le Pending phase, exécution kubectl describe pvc Peut fournir des informations supplémentaires sur les raisons pour lesquelles Trident n'a pas pu provisionner un volume persistant pour cette demande de volume persistant.

## **Échec du déploiement de Trident avec l'opérateur**

Si vous déployez Trident à l'aide de l'opérateur, le statut de TridentOrchestrator modifications de Installing à Installed. Si vous observez l' Failed status, et l'opérateur ne peut pas récupérer en luimême, il est recommandé de vérifier les journaux de l'opérateur en exécutant la commande suivante :

tridentctl logs -l trident-operator

Traînant les journaux du conteneur de l'opérateur trident peut pointer vers l'emplacement où se trouve le problème. Par exemple, un tel problème pourrait être l'impossibilité d'extraire les images de conteneur requises des registres en amont dans un environnement mis à l'air.

Pour comprendre pourquoi l'installation de Trident a échoué, vous devrait jeter un coup d'œil au TridentOrchestrator état.

```
kubectl describe torc trident-2
Name: trident-2
Namespace:
Labels: <none>
Annotations: <none>
API Version: trident.netapp.io/v1
Kind: TridentOrchestrator
...
Status:
   Current Installation Params:
     IPv6:
     Autosupport Hostname:
     Autosupport Image:
     Autosupport Proxy:
     Autosupport Serial Number:
     Debug:
   Image Pull Secrets: <nil>
     Image Registry:
     k8sTimeout:
     Kubelet Dir:
     Log Format:
     Silence Autosupport:
     Trident Image:
   Message: Trident is bound to another CR 'trident'
 Namespace: trident-2
 Status: Error
   Version:
Events:
 Type Reason Age From From From Message
   ---- ------ ---- ---- -------
   Warning Error 16s (x2 over 16s) trident-operator.netapp.io Trident
is bound to another CR 'trident'
```
Cette erreur indique qu'il existe déjà un TridentOrchestrator Utilisé pour installer Trident. Étant donné que chaque cluster Kubernetes peut uniquement Disposer d'une instance de Trident, l'opérateur s'assure qu'à n'importe quelle occasion une seule fois active existe TridentOrchestrator ce qu'il peut créer.

De plus, l'observation de l'état des pods Trident peut souvent indiquer si quelque chose n'est pas approprié.

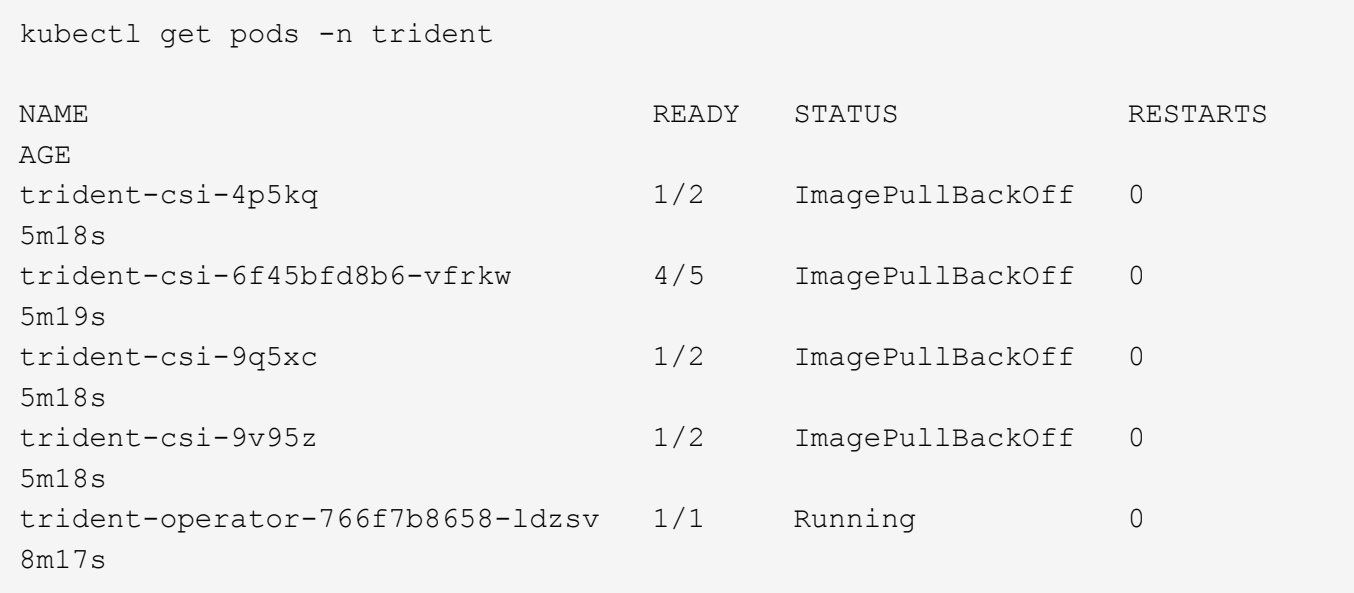

Vous pouvez voir clairement que les modules ne peuvent pas s'initialiser complètement car une ou plusieurs images de conteneur n'ont pas été extraites.

Pour résoudre le problème, vous devez modifier le TridentOrchestrator CR. Vous pouvez également supprimer TridentOrchestrator, et créer un nouveau un avec la définition modifiée et précise.

## **Échec du déploiement de Trident avec** tridentctl

Pour vous aider à déterminer ce qui s'est mal passé, vous pouvez exécuter à nouveau le programme d'installation à l'aide du -d argument, qui active le mode débogage et vous aide à comprendre le problème :

```
./tridentctl install -n trident -d
```
Après avoir résolu le problème, vous pouvez nettoyer l'installation comme suit, puis exécuter le tridentctl install commande à nouveau :

```
./tridentctl uninstall -n trident
INFO Deleted Trident deployment.
INFO Deleted cluster role binding.
INFO Deleted cluster role.
INFO Deleted service account.
INFO Removed Trident user from security context constraint.
INFO Trident uninstallation succeeded.
```
## **Retirez complètement Astra Trident et les CRD**

Vous pouvez supprimer complètement Astra Trident, tous les CRD créés et les ressources personnalisées associées.

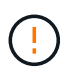

Cette opération ne peut pas être annulée. Ne le faites que si vous souhaitez une toute nouvelle installation d'Astra Trident. Pour désinstaller Astra Trident sans supprimer les CRD, reportezvous à la section ["Désinstaller Astra Trident"](https://docs.netapp.com/fr-fr/trident-2310/trident-managing-k8s/uninstall-trident.html).

#### **Opérateur Trident**

Pour désinstaller Astra Trident et supprimer complètement les CRD à l'aide de l'opérateur Trident :

```
kubectl patch torc <trident-orchestrator-name> --type=merge -p
'{"spec":{"wipeout":["crds"],"uninstall":true}}'
```
#### **Gouvernail**

Pour désinstaller Astra Trident et supprimer complètement les CRD à l'aide de Helm :

```
kubectl patch torc trident --type=merge -p
'{"spec":{"wipeout":["crds"],"uninstall":true}}'
```
#### **<code>tridentctl</code>**

Pour supprimer complètement les CRD après la désinstallation d'Astra Trident à l'aide de trident ctl

```
tridentctl obliviate crd
```
## **Échec de l'annulation du transfert de nœud NVMe avec les espaces de noms de bloc bruts RWX o Kubernetes 1.26**

Si vous exécutez Kubernetes 1.26, l'annulation de l'environnement de nœud peut échouer lors de l'utilisation de NVMe/TCP avec les espaces de noms de bloc bruts RWX. Les scénarios suivants offrent une solution de contournement à la défaillance. Vous pouvez également mettre à niveau Kubernetes vers la version 1.27.

#### **Espace de noms et pod supprimés**

Imaginez un espace de noms géré Astra Trident (volume persistant NVMe) attaché à un pod. Si vous supprimez l'espace de nom directement du back-end ONTAP, le processus de déstaging est bloqué après la tentative de suppression du pod. Ce scénario n'a aucun impact sur le cluster Kubernetes ou tout autre fonctionnement.

#### **Solution de contournement**

Démontez le volume persistant (correspondant à cet espace de noms) du nœud respectif et supprimez-le.

#### **DataLIFs bloquées**

 If you block (or bring down) all the dataLIFs of the NVMe Astra Trident backend, the unstaging process gets stuck when you attempt to delete the pod. In this scenario, you cannot run any NVMe CLI commands on the Kubernetes node. .Solution de contournement Afficher les dataLIFS pour restaurer toutes les fonctionnalités.

#### **Mappage de l'espace de noms supprimé**

 If you remove the `hostNQN` of the worker node from the corresponding subsystem, the unstaging process gets stuck when you attempt to delete the pod. In this scenario, you cannot run any NVMe CLI commands on the Kubernetes node. .Solution de contournement Ajoutez le `hostNQN` retour au sous-système.

## <span id="page-15-0"></span>**Assistance**

NetApp prend en charge Astra Trident de différentes manières. De nombreuses options d'auto-assistance gratuites sont disponibles 24 h/24 et 7 j/7, comme des articles de la base de connaissances (KB) et un canal discorde.

## **Cycle de vie de prise en charge d'Astra Trident**

ASTRA Trident offre trois niveaux de support en fonction de votre version. Reportez-vous à la section ["Prise en](https://mysupport.netapp.com/site/info/version-support) [charge de la version du logiciel NetApp pour les définitions"](https://mysupport.netapp.com/site/info/version-support).

#### **Support complet**

ASTRA Trident offre un support complet pendant douze mois à compter de la date de sortie.

#### **Prise en charge limitée**

ASTRA Trident offre un support limité pour les mois 13 à 24 à compter de la date de sortie.

#### **Auto-assistance**

La documentation d'Astra Trident est disponible pour les mois 25 à 36 à compter de la date de publication.

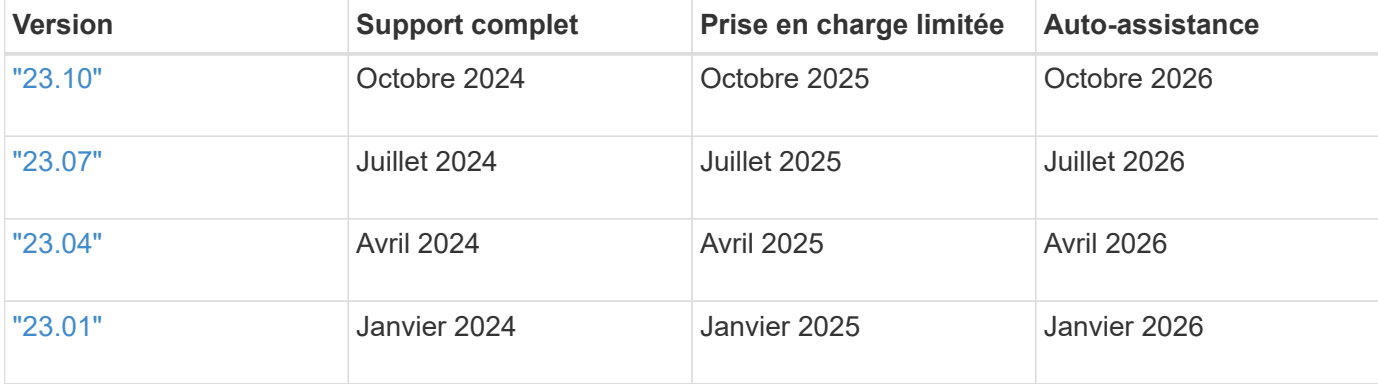

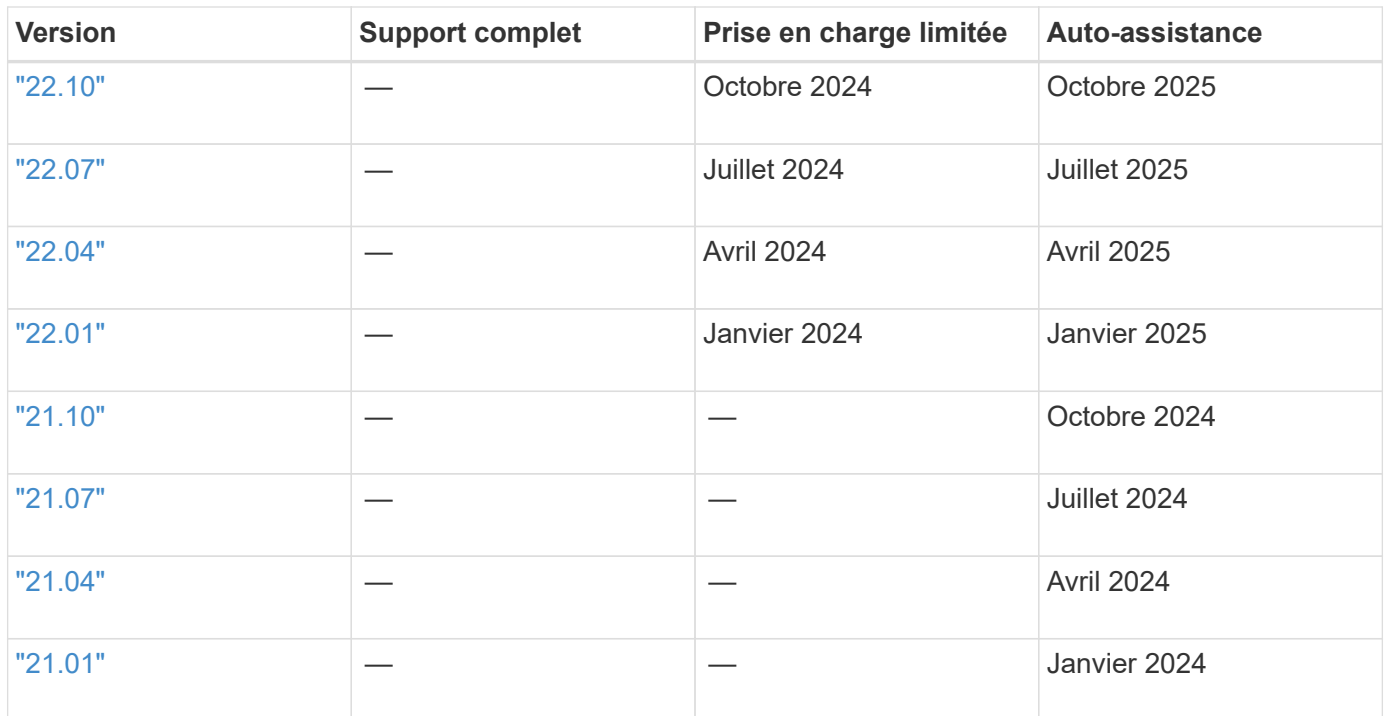

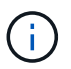

Versions antérieures à 21.07, redirection vers le site de documentation héritée.

## **Auto-assistance**

Pour obtenir une liste complète des articles de dépannage, reportez-vous au ["Base de connaissances NetApp](https://kb.netapp.com/Advice_and_Troubleshooting/Cloud_Services/Trident_Kubernetes) [\(identifiant requis\)"](https://kb.netapp.com/Advice_and_Troubleshooting/Cloud_Services/Trident_Kubernetes). Vous trouverez également des informations sur le dépannage des problèmes liés à Astra ["ici".](https://kb.netapp.com/Advice_and_Troubleshooting/Cloud_Services/Astra)

## **Soutien de la communauté**

Notre projet Astra comprend une communauté publique très vivante d'utilisateurs de conteneurs (y compris les développeurs Astra Trident) ["Déroulez le canal"](https://discord.gg/NetApp). C'est un endroit idéal pour poser des questions d'ordre général sur le projet et discuter de sujets connexes avec des pairs partageant des mêmes idées.

## **Support technique NetApp**

Pour obtenir de l'aide avec Astra Trident, créez un bundle de support à l'aide de trident ctl logs -a -n trident et envoyez-le à NetApp Support <Getting Help>.

## **Pour en savoir plus**

- ["Blogs Astra"](https://cloud.netapp.com/blog/topic/astra)
- ["Blogs Trident d'Astra"](https://netapp.io/persistent-storage-provisioner-for-kubernetes/)
- ["Kubernetes Hub"](https://cloud.netapp.com/kubernetes-hub)
- ["NetApp.io"](https://netapp.io/)

#### **Informations sur le copyright**

Copyright © 2024 NetApp, Inc. Tous droits réservés. Imprimé aux États-Unis. Aucune partie de ce document protégé par copyright ne peut être reproduite sous quelque forme que ce soit ou selon quelque méthode que ce soit (graphique, électronique ou mécanique, notamment par photocopie, enregistrement ou stockage dans un système de récupération électronique) sans l'autorisation écrite préalable du détenteur du droit de copyright.

Les logiciels dérivés des éléments NetApp protégés par copyright sont soumis à la licence et à l'avis de nonresponsabilité suivants :

CE LOGICIEL EST FOURNI PAR NETAPP « EN L'ÉTAT » ET SANS GARANTIES EXPRESSES OU TACITES, Y COMPRIS LES GARANTIES TACITES DE QUALITÉ MARCHANDE ET D'ADÉQUATION À UN USAGE PARTICULIER, QUI SONT EXCLUES PAR LES PRÉSENTES. EN AUCUN CAS NETAPP NE SERA TENU POUR RESPONSABLE DE DOMMAGES DIRECTS, INDIRECTS, ACCESSOIRES, PARTICULIERS OU EXEMPLAIRES (Y COMPRIS L'ACHAT DE BIENS ET DE SERVICES DE SUBSTITUTION, LA PERTE DE JOUISSANCE, DE DONNÉES OU DE PROFITS, OU L'INTERRUPTION D'ACTIVITÉ), QUELLES QU'EN SOIENT LA CAUSE ET LA DOCTRINE DE RESPONSABILITÉ, QU'IL S'AGISSE DE RESPONSABILITÉ CONTRACTUELLE, STRICTE OU DÉLICTUELLE (Y COMPRIS LA NÉGLIGENCE OU AUTRE) DÉCOULANT DE L'UTILISATION DE CE LOGICIEL, MÊME SI LA SOCIÉTÉ A ÉTÉ INFORMÉE DE LA POSSIBILITÉ DE TELS DOMMAGES.

NetApp se réserve le droit de modifier les produits décrits dans le présent document à tout moment et sans préavis. NetApp décline toute responsabilité découlant de l'utilisation des produits décrits dans le présent document, sauf accord explicite écrit de NetApp. L'utilisation ou l'achat de ce produit ne concède pas de licence dans le cadre de droits de brevet, de droits de marque commerciale ou de tout autre droit de propriété intellectuelle de NetApp.

Le produit décrit dans ce manuel peut être protégé par un ou plusieurs brevets américains, étrangers ou par une demande en attente.

LÉGENDE DE RESTRICTION DES DROITS : L'utilisation, la duplication ou la divulgation par le gouvernement sont sujettes aux restrictions énoncées dans le sous-paragraphe (b)(3) de la clause Rights in Technical Data-Noncommercial Items du DFARS 252.227-7013 (février 2014) et du FAR 52.227-19 (décembre 2007).

Les données contenues dans les présentes se rapportent à un produit et/ou service commercial (tel que défini par la clause FAR 2.101). Il s'agit de données propriétaires de NetApp, Inc. Toutes les données techniques et tous les logiciels fournis par NetApp en vertu du présent Accord sont à caractère commercial et ont été exclusivement développés à l'aide de fonds privés. Le gouvernement des États-Unis dispose d'une licence limitée irrévocable, non exclusive, non cessible, non transférable et mondiale. Cette licence lui permet d'utiliser uniquement les données relatives au contrat du gouvernement des États-Unis d'après lequel les données lui ont été fournies ou celles qui sont nécessaires à son exécution. Sauf dispositions contraires énoncées dans les présentes, l'utilisation, la divulgation, la reproduction, la modification, l'exécution, l'affichage des données sont interdits sans avoir obtenu le consentement écrit préalable de NetApp, Inc. Les droits de licences du Département de la Défense du gouvernement des États-Unis se limitent aux droits identifiés par la clause 252.227-7015(b) du DFARS (février 2014).

#### **Informations sur les marques commerciales**

NETAPP, le logo NETAPP et les marques citées sur le site<http://www.netapp.com/TM>sont des marques déposées ou des marques commerciales de NetApp, Inc. Les autres noms de marques et de produits sont des marques commerciales de leurs propriétaires respectifs.